## **Zjištění splněných volitelných předmětů**

1. V menu "Student" [Obr.1](https://dokuwiki.opf.slu.cz/_media/navody:is61.png) zvolte v modrém pruhu "Závěr studia" a následně "Známky za celé **studium, získané kredity a stud. průměr**" [Obr.2.](https://dokuwiki.opf.slu.cz/_media/navody:is62.png)

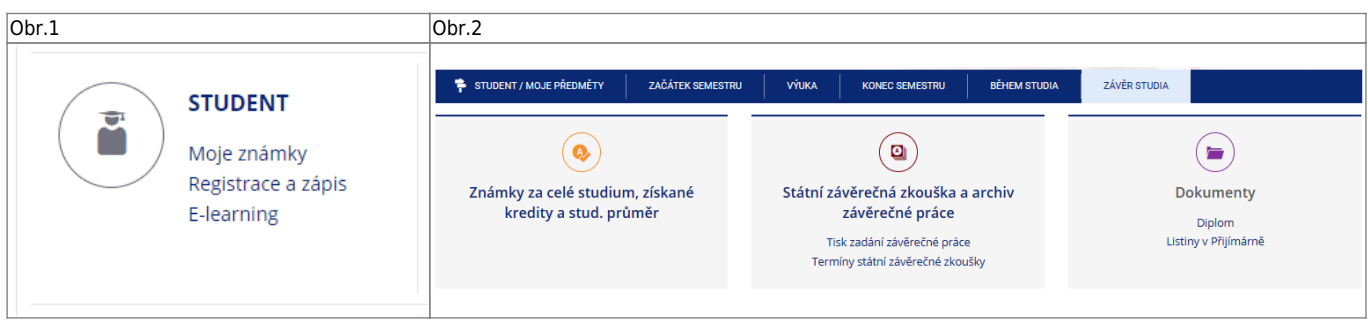

## 2. Na zobrazené stránce se přesuňte na uplný konec, kde uvidíte "Vysvědčení - graficky **tisk**["Obr.3.](https://dokuwiki.opf.slu.cz/_media/navody:is63.png)

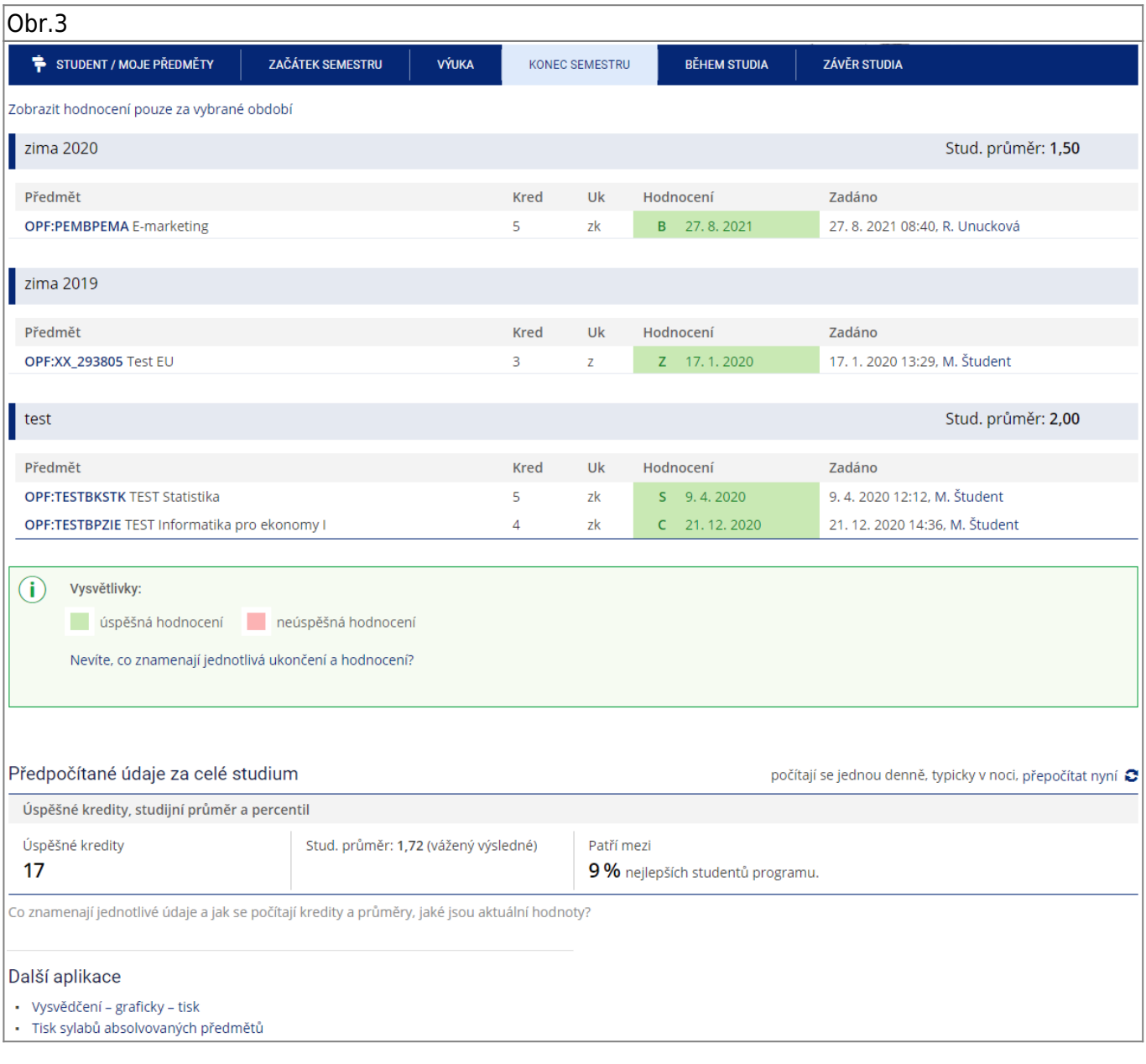

**3.** V sestavě zvolte "**Přehled zapsaných a absolvovaných předmětů**" a klikněte na stáhnout PDF soubor [Obr.4](https://dokuwiki.opf.slu.cz/_media/navody:is64.png). Volitelné předměty máte uvedeny bez statutu.

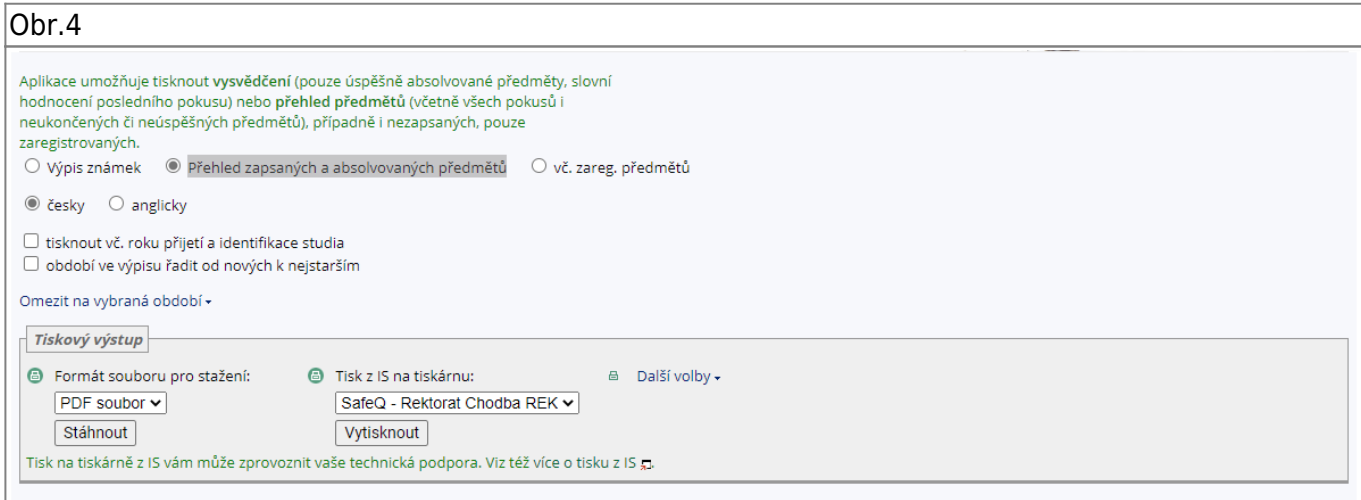

From: <https://dokuwiki.opf.slu.cz/>- **Ústav informačních technologií**

Permanent link: **<https://dokuwiki.opf.slu.cz/splnenvolpredmety>**

Last update: **2021/09/13 07:10**

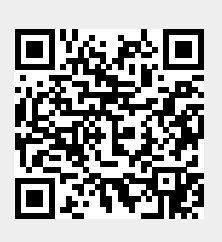